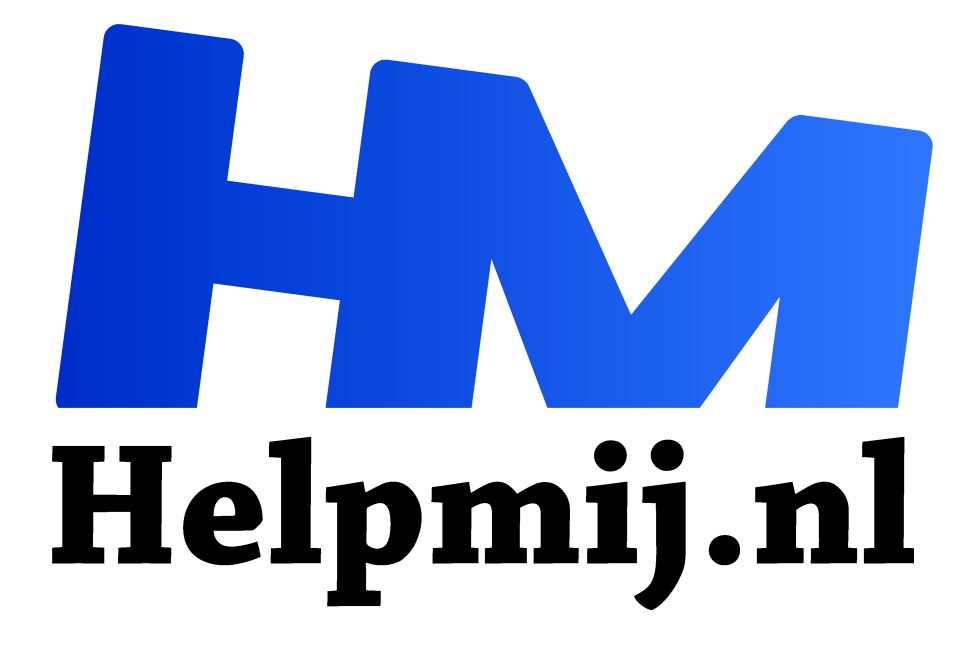

## **ExtractNow**

**Handleiding van Helpmij.nl**

**Auteur: profpc**

**maart 2018**

Dé grootste en gratis computerhelpdesk van Nederland "

Achter de computer kom je wel eens verschillende archiefbestanden tegen, zoals twee van de bekendste typen: ZIP en RAR. Nu heb je wel verschillende programma's die dit soort bestanden kunnen uitpakken, maar ExtractNow is wel een heel makkelijk en handig programma. Om te beginnen is het programma maar 938 kB groot. Het werkt op Windows 2000, XP en Windows Vista. Je kunt het programma downloaden op deze website. Het programma ondersteunt de volgende formaten: ZIP, RAR, JAR, ISO, 7Z, LHA, IMG, IMZ,

BIN, GZ, SIT, ACE, LZH, IMA en TAR.

Zoals al gezegd is het programma heel simpel. Als je bijvoorbeeld een bestand met het formaat ZIP hebt, open je het programma ExtractNow en sleep je het ZIP-bestand in het venster van ExtractNow. Als je het bestand erin gesleept hebt, verschijnt de status Ready en hoef je alleen nog maar op het knopje Extract te klikken. Het programma pakt het ZIP-bestand automatisch in de map uit, waar het ZIP-bestand in staat.

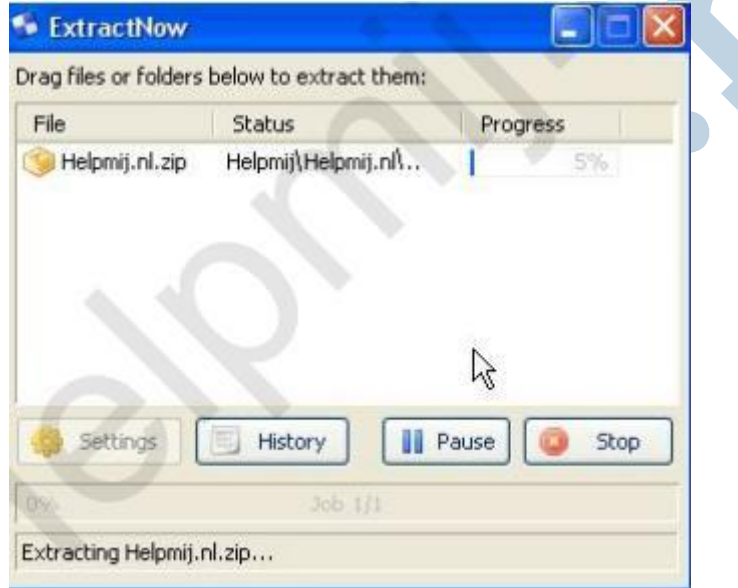

Ook kun je instellingen wijzigen door op de knop Settings te klikken. Hier kun je instellingen wijzigen zoals geluiden uitzetten, maar ook het programma automatisch op de taakbalk naast de klok minimaliseren, zodat je het makkelijk en snel kan opstarten. Je kunt eveneens er voor zorgen dat uitgepakte bestanden automatisch naar één map gaan die je hebt ingesteld.

Kortom, een makkelijk en handig programma, waar je door middel van slepen en één klik in het programma ingepakte bestanden kunt uitpakken.